#### Getting Started Guide Step-By-Step Instructions to Access ProviderSource

This guide outlines the steps that **must** be completed before you can use ProviderSource™.

#### 1. Establish an Administrator for Credentialing

**Note:** To grant Administrator rights to a person in your organization, they must already be a OneHealthPort Subscriber. If the person responsible for managing credentialing is not a current Subscriber, nominate them as a Subscriber. See Step 2B.

Each organization that uses OneHealthPort already has at least one Administrator. If your organization's OneHealthPort Administrator is not the person who manages credentialing, you will need to add them as an Administrator.

| OPPO   OPPO OPPO OPP                                                                                                    |                                                                                                    | OneHealthPort                                                                                         |                             |
|----------------------------------------------------------------------------------------------------|----------------------------------------------------------------------------------------------------|----------------------------------------------------------------------------------------------------|-----------------------------|
| <form></form>                                                                                                    | COMP Administration<br>Welcome Sally Jones (giones04), Your last login was tues<br>this site allows you to manage the One+ealthPort accound<br>delete Subscriptor account. A | day, september 18, 2012 10:12:44 AM.<br>Info of all Subscribes and your organization. You may add and | "Manage Your Account" and   |
| Prove Status Status St | Menu<br>Nominate Subsciber<br>Provide on CHP Credential (User IC) to<br>another person<br>Manage Subsciber                                                                   | Menu<br>Add/Edit tax (0<br>Modify Profile<br>Add Administrator                                        |                             |
|                                                                                                    | Modify Jubachber Pfolie     Middle Subachber     Remove Subachber     Remove Subachber Affliction     Add Subachber Roles     Remove Subachber Roles     Loperture Addetter  | Add Helpdesk Create Sub-Organization List Uses                                                        |                             |
| Companying the bigging along the bigging along th          | Click here to download the OneHealthPort Administratic                                                                                                    | in Guide,                                                                                             |                             |
| Companying the bigging along the bigging along th          |                                                                                                    | ) y                                                                                                   |                             |
| Career Next                                                                                                    | Lan Organization that the Subscriber belongs to<br>Cognization<br># elect an Organization of the Subscriber.                                                                 | <i>One</i> HealthPort                                                                                 | organization from the drop- |
|                                                                                                    |                                                                                                    | Canol No.                                                                                             |                             |

| <form><form><form><complex-block><complex-block><complex-block><complex-block></complex-block></complex-block></complex-block></complex-block></form></form></form>                                                                                                    | Select Subscriber<br>Select Subscriber to promote<br>Subscriber Selection<br>Select a Subscriber to promote or der | or demote from Administrator<br>ote from Administrator for OveHealthPort (Zuycko-60) Organization:                                                                                                    | OneHealthPort<br>Cancel Next | Select the Subscriber you<br>from the drop down and<br>click "Next". Only select<br>"Next" if you have selected<br>the appropriate Subscriber<br>as this is the final step. |
|----------------------------------------------------------------------------------------------------|----------------------------------------------------------------------------------------------------|----------------------------------------------------------------------------------------------------|------------------------------|----------------------------------------------------------------------------------------------------|
| OHP Administration   Welcome :   Subscriber Administration of all Subscribers and your Organization. You rour of definition instration for the subscriber of all Subscribers and your Organization. You rour of definition instrations   Subscriber Administration   Menu   Menu   Ministration   More Subscriber   Ministration   Menu   Menu | Promote/Demote Administrator Res                                                                                   | ults                                                                                                    |                              |                                                                                                    |
| Add Subscriber Roles     Remove Subscriber Roles     Remove Subscriber Roles     Resend Activation Coulde.     Click here to download the OneHealthPort Administration Side.     Click here to download the OneHealthPort Administration Side.     Click here to download the OneHealthPort Administration Side.                                                                                                    |                                                                                                    | Welcome s This site allows you to manage the OneHealthPort accounts of all S Administrators. Subscriber Administration Menu Nominate Subscriber Provide an OHP Credential (Subscriber ID) to another person. Nages Subscriber Nages Chaster Password     |                              | sure the Administrator has<br>the credentialing role on<br>their account.<br>Go back to the Subscriber<br>Administrator Menu and<br>click on "Add Subscriber<br>Rolls"      |
|                                                                                                    |                                                                                                    | Remove Subscriber Affiliation     Add Subscriber Roles     Remove Subscriber Roles     Resend Activation Code     Click here to download the One+lealthPort Administration Guide.     Click here to download the One+lealthPort Administration Step-By-5 |                              | 0                                                                                                    |

|      | mmunity Roles<br>t the community roles for the S | OneH                                                                                     | lealthPor |      |
|------|--------------------------------------------------|------------------------------------------------------------------------------------------|-----------|------|
| Com  | mmunity Roles                                    |                                                                                          |           |      |
| Unch | eck all community role(s) you wish to rem        | ove. Check all community role(s) you wish to add. You must leave at least one role selec | ted:*     |      |
|      | Role                                             | Description                                                                              |           |      |
|      | Licensed nurse                                   | Practitioner role necessary for access to ProviderSource.                                |           | *    |
| 13   | Medical assistant                                |                                                                                          |           |      |
|      | Other service provider                           |                                                                                          |           |      |
|      | Billing specialist                               |                                                                                          |           |      |
| 11   | Referral coordinator                             |                                                                                          |           |      |
|      | Office manager                                   |                                                                                          |           |      |
| 13   | Office worker                                    |                                                                                          |           |      |
|      | QA Report Manager                                | Role for accessing/managing PSHA quality reports.                                        |           |      |
|      | Medical Director                                 |                                                                                          |           |      |
| 13   | Quality reports (view only)                      |                                                                                          |           |      |
|      | Quality Reports and Data Entry                   |                                                                                          |           |      |
| 1    | Credentialing Manager                            | Non-practitioner role necessary for data entry access to ProviderSource.                 |           | -    |
|      |                                                  |                                                                                          |           |      |
|      |                                                  |                                                                                          | Cancel    | Next |
|      |                                                  |                                                                                          |           |      |

Select "Credentialing Manager" at the bottom of the list and click "Next." You will receive a confirmation after this step.

#### 2. Establish a OneHealthPort Subscriber ID for the Provider

Each provider or practitioner must have a unique OneHealthPort Subscriber ID and password to complete credentialing information.

To nominate a new Subscriber who does not have a OneHeathPort ID, Go to Step 2A

If the provider has an active OneHealthPort Subscriber ID or has ever had one at any time, their ID follows them wherever they go. You can affiliate their ID to your organization. Do not nominate them for a new OneHealthPort Subscriber ID. To affiliate an existing OneHealthPort Subscriber to your organization, go to Step **2B** 

**Note:** Be sure the provider has a Licensed Practitioner or Licensed Nurse role on their account.

#### Step 2A) Nominate a Subscriber who does not have a OneHealthPort Subscriber ID

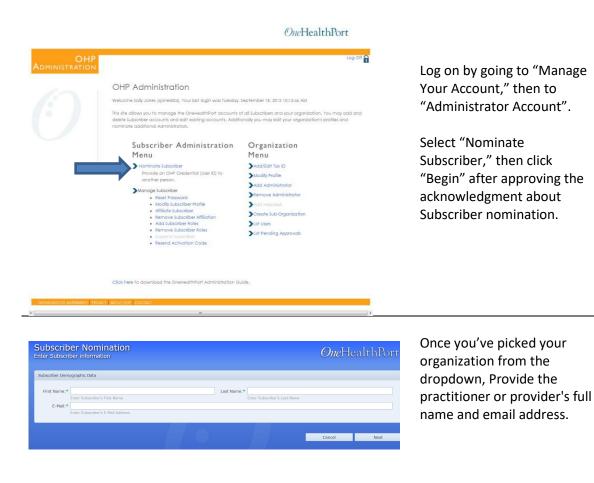

|     | mmunity Roles<br>ct the community roles for the Si | ubscriber                                                                | OneH   | lealthPort |
|-----|----------------------------------------------------|--------------------------------------------------------------------------|--------|------------|
| Pie | Role                                               | Description                                                              |        |            |
| 1.5 | EET Administrator                                  | Electronic Funds Transfer administrator.                                 |        |            |
|     | Licensed practitioner                              | Practitioner role necessary for access to ProviderSource.                |        |            |
|     | Licensed procedure                                 | Practitioner role necessary for access to ProviderSource.                |        | _          |
|     | Medical assistant                                  | Production for necessary of access to Provide Source.                    |        |            |
|     |                                                    |                                                                          |        | _          |
|     |                                                    |                                                                          |        |            |
|     |                                                    |                                                                          |        |            |
|     |                                                    |                                                                          |        |            |
|     |                                                    |                                                                          |        |            |
|     |                                                    | Role for accessing/managing PSHA quality reports.                        |        |            |
|     |                                                    | Note for accessing/managing Poner quality reports.                       |        |            |
|     |                                                    |                                                                          |        |            |
|     | Ouality Reports and Data Entry                     |                                                                          |        |            |
|     | Credentialing Manager                              | Non-practitioner role necessary for data entry access to ProviderSource. |        |            |
|     | Greating Hundger                                   | non procession role necessary for data entry occess to Provide Source.   |        |            |
|     |                                                    |                                                                          |        |            |
|     |                                                    |                                                                          | Cancel | Next       |

Select "Licensed Practitioner" role for users you want to appear in the ProviderSource account manager function. Then click "Submit" to proceed.

| Subscriber Nomination Results             |                                                                                                    |                                |
|-------------------------------------------|----------------------------------------------------------------------------------------------------|--------------------------------|
| A new Subscriber                          | has been added to the Organization                                                                                                    | with                           |
| <ul> <li>Licensed practitioner</li> </ul> |                                                                                                    |                                |
| ou should make certain that th            | must deliver the Activation Code listed below to the Subscriber. An auton<br>the activation code is received only by this Subscriber. | natic email has been sent to t |
| Activation Code: 143452                   |                                                                                                    |                                |
| Note: This activation code will e         | expire in 72 hours. After expiration, you, the administrator, must log into                                                           | the Organization Administrat   |
|                                           |                                                                                                    |                                |
|                                           |                                                                                                    |                                |

You will get confirmation of a successful nomination.

Note the activation code on this screen. You'll need to provide this code to the user so they can complete their registration.

This code will not be viewable after you close the screen.

The system will automatically generate an email to the user's email address you provided. The email will include their Subscriber ID and a link to complete registration. They will need the activation code, which you will give separately.

**Note:** The activation code is one-time-only. It is valid for 30 days; however, once the registration process has been completed and the Subscriber has finished the last step of creating their password, the activation code will no longer be valid.

#### Step 2B) Affiliate an existing OneHealthPort Subscriber to your organization

OneHealthPort Log Off **OHP** Administration Welcome Sally Jones (sjones004), Your last login was Tuesday, September 18, 2012 10:12:46 AM This she allows you to manage the OneHealthFort accounts of all Subscribers and your organization. You may add and delete Subscriber accounts and eath existing accounts. Additionally you may eath your organization's profiles and nominate additional Administrators. Subscriber Administration Organization Menu Menu Nominate Subscriber Provide an OHP Credential (User ID) to another person. Add/Edit Tax ID Modify Profile Add Administrato Manage Subscriber Semove Administro dify Subscriber Profile Add Help Create Sub-Organizatio ve Subscriber Affiliation List Users List Pending Approvals livation Code Click here to download the OneHealthPort Administration Guide

Log on as an Administrator in "Manage Your Account" and select "Affiliate Subscriber"

| <i>One</i> He | althPor |
|---------------|---------|
|               |         |
|               |         |
| Cancel        | Next    |
|               | Cancel  |

Once you've picked your organization from the dropdown, select the Subscriber you wish to nominate. You can enter their email address or their Subscriber ID to locate them. Click "Next."

| 000 | e select community role(sy for this babs | albert.                                                                  |  |
|-----|------------------------------------------|--------------------------------------------------------------------------|--|
|     | Role                                     | Description                                                              |  |
|     | EFT Administrator                        | Electronic Funds Transfer administrator.                                 |  |
| 4   | Licensed practitioner                    | Practitioner role necessary for access to ProviderSource.                |  |
|     | Licensed nurse                           | Practitioner role necessary for access to ProviderSource.                |  |
|     | Medical assistant                        |                                                                          |  |
|     | Other service provider                   |                                                                          |  |
|     | Billing specialist                       |                                                                          |  |
|     | Referral coordinator                     |                                                                          |  |
|     | Office manager                           |                                                                          |  |
|     | Office worker                            |                                                                          |  |
|     | QA Report Manager                        | Role for accessing/managing PSHA quality reports.                        |  |
|     | Medical Director                         |                                                                          |  |
|     | Quality reports (view only)              |                                                                          |  |
|     | Quality Reports and Data Entry           |                                                                          |  |
|     | Credentialing Manager                    | Non-practitioner role necessary for data entry access to ProviderSource. |  |

Select the Licensed Practitioner role and click "Next." You will receive confirmation that the Subscriber has been affiliated to your organization.

#### 3. Complete Provider Account Registration

When you nominate a Subscriber, the system will send an email with instructions to the provider (to the email address assigned to them during nomination). The email will provide the Subscriber ID, a link to Subscriber Registration, and the nominating Administrator's name and contact information. To complete registration, the provider will need the activation code from the Administrator.

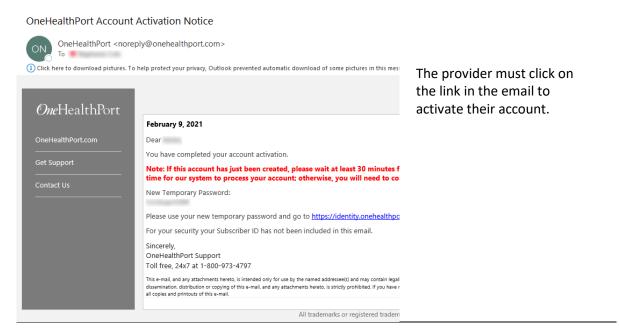

| Enter Activation Code<br>Please enter your one-time activation code supplied by your<br>Administrator. | <i>One</i> He | ealthPort |
|----------------------------------------------------------------------------------------------------|---------------|-----------|
| Enter Your Activation Code                                                                             |               |           |
| Activation Code:*                                                                                      |               |           |
|                                                                                                    | Cancel        | Next      |

Enter the Subscriber ID (in the invitation email) and activation code (provided by the Administrator) and click "Next."

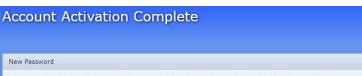

Confirmation that the account is activated. Next, you'll sign in using the temporary password.

Your account activation is now complete. An e-mail has been sent to scole@onehealthport.com with your tempora When using this account for the first time, you will be asked to change your password.

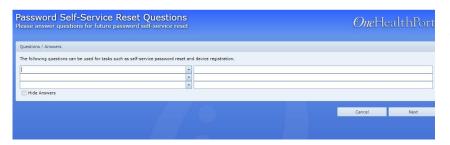

After entering your temporary password, you'll answer a series of questions to secure your account.

| bscriber Inform               |                | <i>One</i> HealthPort |
|-------------------------------|----------------|-----------------------|
| bscriber Information          |                |                       |
| Salutation:                   |                |                       |
| First Name:*                  | tactar         |                       |
| Middle Name:                  | searce)        |                       |
| Last Name:*                   | Cole           |                       |
| Suffix:                       |                |                       |
| Primary E-mail:*              | and defined on |                       |
| Alternate E-mail:             |                |                       |
| Year of Birth:*               |                |                       |
| Job Title:                    |                |                       |
| Gender:*                      |                |                       |
| Address Line 1:*              |                |                       |
| Address Line 2:               |                |                       |
| City:*                        |                |                       |
| State:*                       |                | *                     |
| Zip:*                         |                |                       |
|                               |                |                       |
| Contact Number:*              | ()             |                       |
| Mobile Number:                |                |                       |
| Accept SMS for Mobile Number: |                |                       |
|                               |                |                       |
|                               |                |                       |
|                               |                | Cancel Next           |

Next, enter your business contact information, date of birth, and gender, then click "Next."

Note: Name and Date Birth are essential to matching the records and other credentialir data about the practitioner.

| Password       "Submit."         Current Password       Image: Current Password         Image: Current Password       Image: Current Password         Image: Current Password       Image: Current Password         Image: Confirm Password       Image: Confirm Password         Image: Confirm Password       Image: Confirm Password         Image: Password does not contain user name       Image: Confirm Password length is 6 characters         Image: Password does not contain user name       Image: Confirm Password length is 6 characters         Image: Password requires mixed case.       Passwords must contain characters for at least three of the following case letters (A, B, C,, 2)         Image: Passwords must contain characters for at least three of the following case letters (A, B, C,, 2)       Image: Passwords must contain characters for at least three of the following case letters (A, B, C,, 2)         Utertimeted valable munets (D, 1, 2,, 0)       Image: Passwords must contain characters for at least three of the following case letters (A, B, C,, 2)         Utertimeted valable must (D, 1, 2,, 0)       Image: Passwords must contain characters for at least three of the following case letters (A, B, C,, 2)                                                                                                    | althPor<br>ord<br>assword |                                                            | _ | Lastly, you will set<br>your new<br>password and click |
|----------------------------------------------------------------------------------------------------|---------------------------|------------------------------------------------------------|---|--------------------------------------------------------|
| <ul> <li>That complete your account activation.</li> <li>Confirm Password</li> <li>Confirm Password</li> <li>Confirm Password</li> <li>Password length is 8 characters</li> <li>The massword length is 8 characters</li> <li>The password requires mixed case.</li> <li>Password requires mixed case.</li> <li>Password requires mixed case.</li> <li>Password source tense from at least three of the following categories.</li> <li>English lower case letters [A, B, C, 2]</li> <li>English lower case letters [a, b, c, 2]</li> </ul>                                                                                                    |                           |                                                            |   | "Submit."                                              |
| New Password     your account activation.       Confirm Password     Image: Confirm Password       Image: Confirm Password     Image: Confirm Password       Image: Confirm Password     Image: Confirm Password       Image: Confirm Password     Image: Confirm Password       Image: Confirm Password     Image: Confirm Password       Image: Confirm Password     Image: Confirm Password       Image: Confirm Password     Image: Confirm Password       Image: Confirm Password     Image: Confirm Password       Image: Confirm Password length is 3 characters     Image: Confirm Password requires mixed case.       Image: Confirm Password requires mixed case.     Image: Confirm Password requires mixed case.       Image: Password requires mixed case.     Passwords must contain characters from at least three of the totilowing categories:       Image: Logish lower case letters [A, B, C, Z]     English lower case letters [a, b, C, Z]                                                                                                    | Curre                     | nt Password                                                |   |                                                        |
| New Password     your account activation.       Confirm Password     Image: Confirm Password       Image: Confirm Password     Image: Confirm Password       Image: Confirm Password     Image: Confirm Password <td< td=""><td></td><td><mark>⊘</mark></td><td></td><td>That completes</td></td<> |                           | <mark>⊘</mark>                                             |   | That completes                                         |
| Confirm Password Confirm Password Confirm Password Confirm Password does not contain user name Password obs not contain user name Password sensol tend than every 365 day(s) The passwords cannot be reused more often than every 365 day(s) Passwords cannot be reused more often than every 365 day(s) Passwords cannot be reused more often than every 365 day(s) Passwords cannot be reused more often than every 365 day(s) Passwords cannot be reused more often than every 365 day(s) Passwords cannot be reused more often than every 365 day(s) Passwords cannot be reused more often than every 365 day(s) Passwords cannot be reused more often than every 365 day(s) Passwords cannot be reused more often than every 365 day(s) English lower case letters [a, b, c, z] English lower case letters [a, b, c, z]                                                                                                    |                           |                                                            |   | vour account                                           |
| Confirm Password  Password does not contain user name  Password does not contain user name The minimum password length is 8 characters The password requires mixed case. Passwords cannot be reused more often than every 365 day(s) Passwords must contain characters from at least three of the following categories: English upper case letters [A, B, C, Z] English lower case letters [a, b, C, Z]                                                                                                    | New                       |                                                            |   |                                                        |
| <ul> <li>Password does not contain user name</li> <li>The minimum password length is 8 characters</li> <li>The password requires mixed case.</li> <li>Passwords cannot be reused more often than every 365 day(s)</li> <li>Passwords must contain characters from at least three of the following categories:         <ul> <li>English upper case letters [A, B, C, Z]</li> <li>English lower case letters [a, b, c, z]</li> </ul> </li> </ul>                                                                                                    |                           |                                                            |   |                                                        |
| <ul> <li>Password does not contain user name</li> <li>The minimum password length is 8 characters</li> <li>The password requires mixed case.</li> <li>Passwords cannot be reused more often than every 365 day(s)</li> <li>Passwords must contain characters from at least three of the following categories:</li> <li>English upper case letters [a, b, c, z]</li> <li>English lower case letters [a, b, c, z]</li> </ul>                                                                                                    | Confi                     |                                                            |   |                                                        |
| <ul> <li>Password does not contain user name</li> <li>The minimum password length is 6 characters</li> <li>The password requires mixed case.</li> <li>Passwords cannot be reused more often than every 365 day(s)</li> <li>Passwords must contain characters from at least three of the following categories: <ul> <li>English upper case letters [A, B, C, Z]</li> <li>English lower case letters [a, b, c, z]</li> </ul> </li> </ul>                                                                                                    |                           | <b>⊘</b>                                                   |   |                                                        |
| <ul> <li>The minimum password length is 8 characters</li> <li>The password requires mixed case.</li> <li>Passwords cannot be reused more often than every 365 day(s)</li> <li>Passwords must contain characters from at least three of the following categories:         <ul> <li>English upper case letters [A, B, C, Z]</li> <li>English lower case letters [a, b, c, z]</li> </ul> </li> </ul>                                                                                                    |                           |                                                            |   |                                                        |
| The password requires mixed case.     Passwords cannot be reused more often than every 365 day(s)     Passwords must contain characters from at least three of the     following categories:         English upper case letters [A, B, C, Z]         English lower case letters [a, b, c, Z]                                                                                                    |                           | Password does not contain user name                        |   |                                                        |
| <ul> <li>Passwords cannot be reused more often than every 365 day(s)</li> <li>Passwords must contain characters from at least three of the following categories:</li> <li>English upper case letters [A, B, C, Z]</li> <li>English lower case letters [a, b, c, z]</li> </ul>                                                                                                    | •                         | he minimum password length is 8 characters                 |   |                                                        |
| Passwords must contain characters from at least three of the following categories:<br>English upper case letters [A, B, C, Z]<br>English lower case letters [a, b, c, Z]                                                                                                    | •                         | he password requires mixed case.                           |   |                                                        |
| following categories:<br>English upper case letters [A, B, C, Z]<br>English lower case letters [a, b, c, Z]                                                                                                    | •                         | asswords cannot be reused more often than every 365 day(s) |   |                                                        |
| English lower case letters [a, b, c, z]                                                                                                    |                           |                                                            |   |                                                        |
|                                                                                                    |                           | English upper case letters [A, B, C, Z]                    |   |                                                        |
| Westernized Arabic numerals [0, 1, 2, 0]                                                                                                    |                           | English lower case letters [a, b, c, z]                    |   |                                                        |
|                                                                                                    |                           | Westernized Arabic numerals [0, 1, 2, 0]                   |   |                                                        |
| Non-alphanumeric characters such as punctuation symbols                                                                                                    |                           | Non-alphanumeric characters such as punctuation symbols    |   |                                                        |

If you have any questions or need assistance with setting up your OneHealthPort account, please call us at 1.800.973.4797 or fill out our <u>contact form</u>.